# TUTORIALES DE USO SUCURSAL VIRTUAL

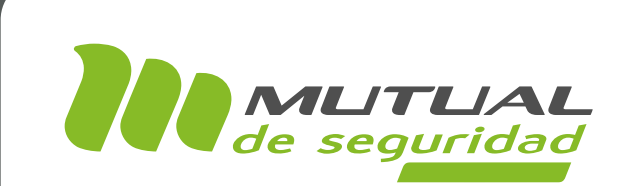

## Descarga masiva de Certificados y Diplomas **CAPACITACIONES** PORTAL EMPRESA

## מיני

Como administrador, en el servicio de Capacitación - opción Certificados y diplomas, podrás revisar y descargar los documentos que certifiquen la ejecución de las distintas capacitaciones por parte de tus trabajadores. Para acceder a ellos puedes filtrar de una manera individual por Rut del trabajador o de una manera global por Rango de Fechas

En este tutorial te mostraremos el paso a paso para: 1. Descargar documentos filtrando por Rut del trabajador. 2. Descargar documentos filtrando por Rango de Fechas.

#### PÁGINA: HOME SITIO PÚBLICO

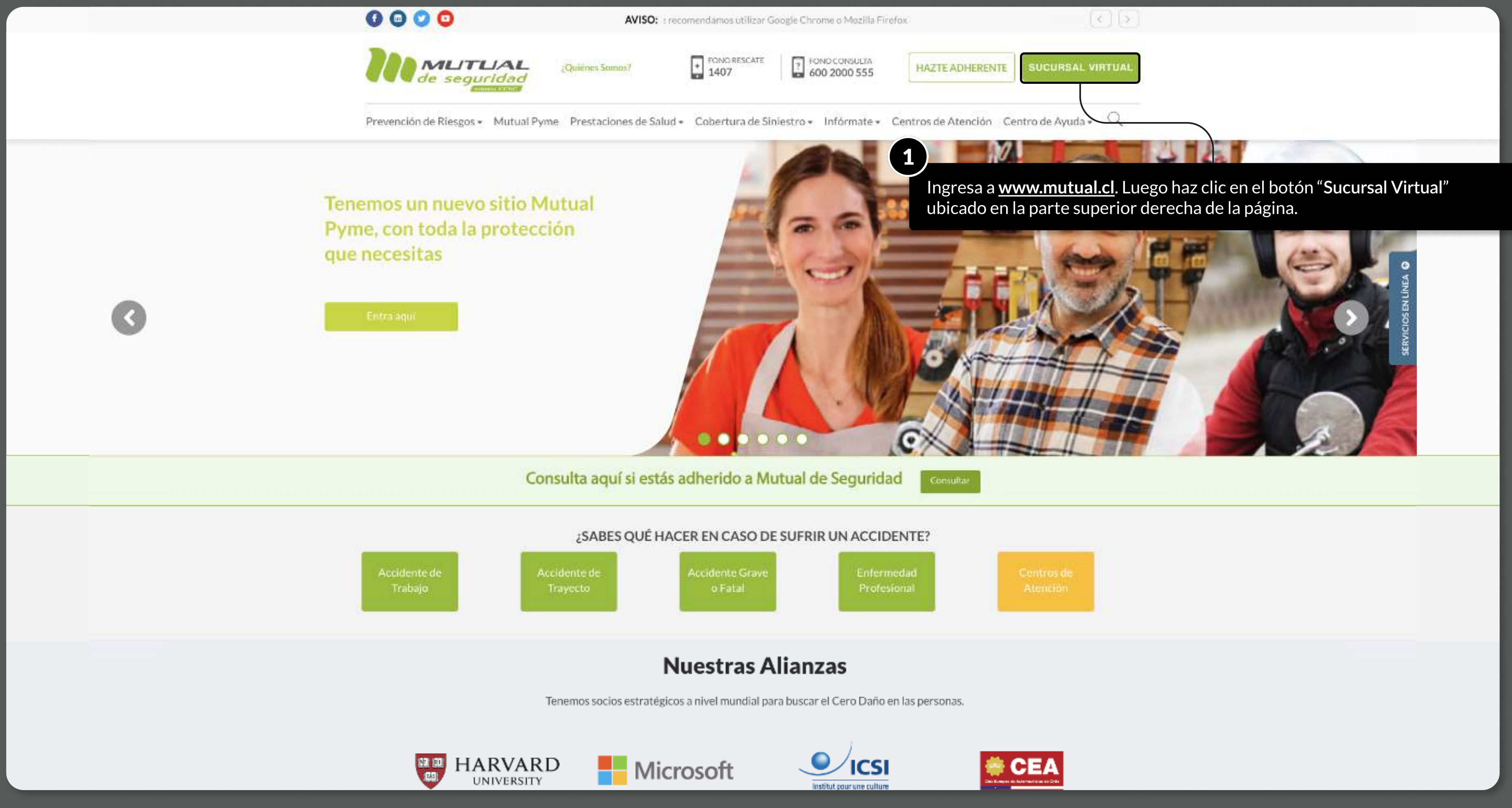

MOSTRANDO: 03 DE 21 SLIDES

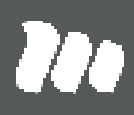

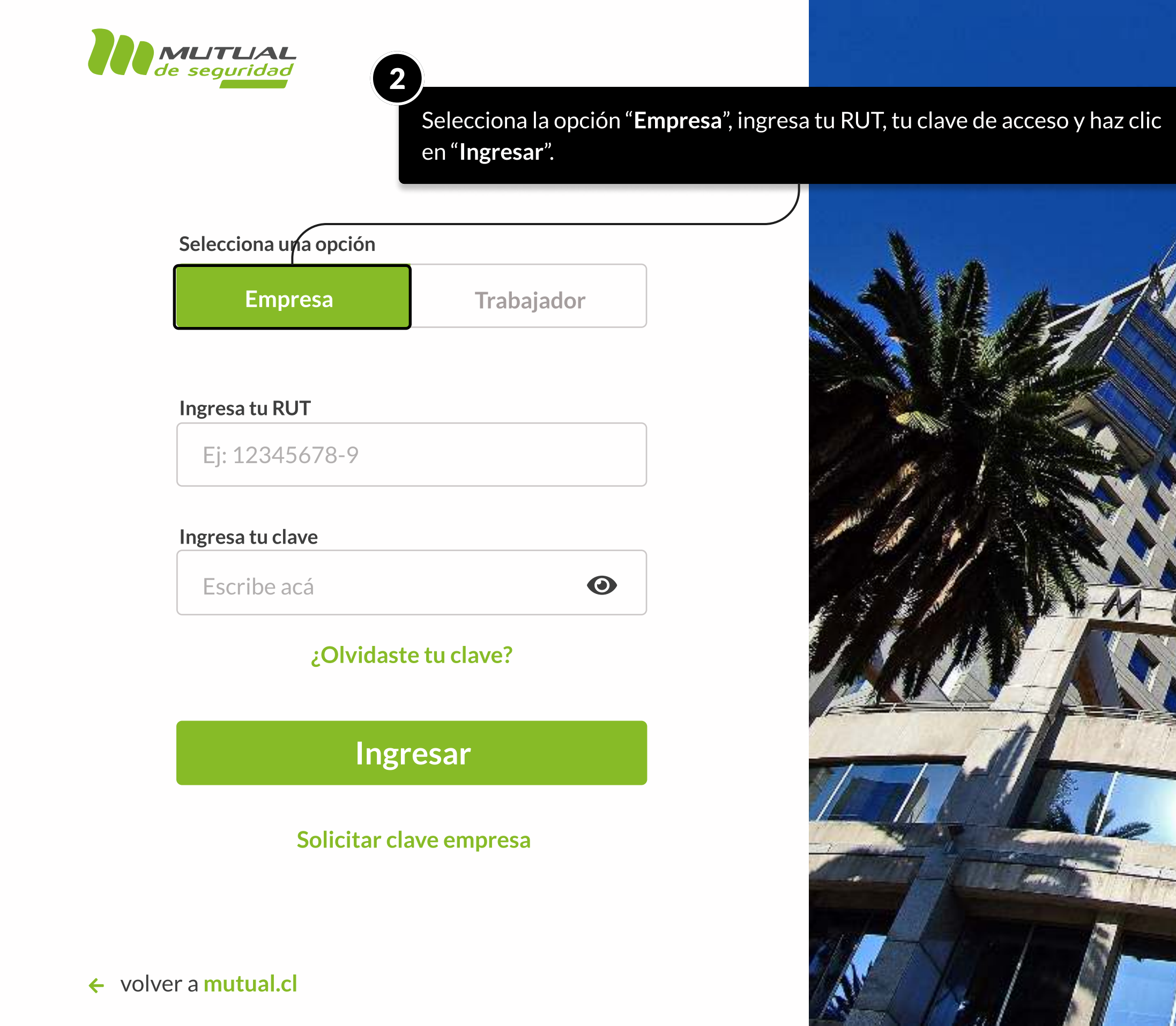

MOSTRANDO: 04 DE 21 SLIDES

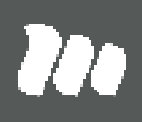

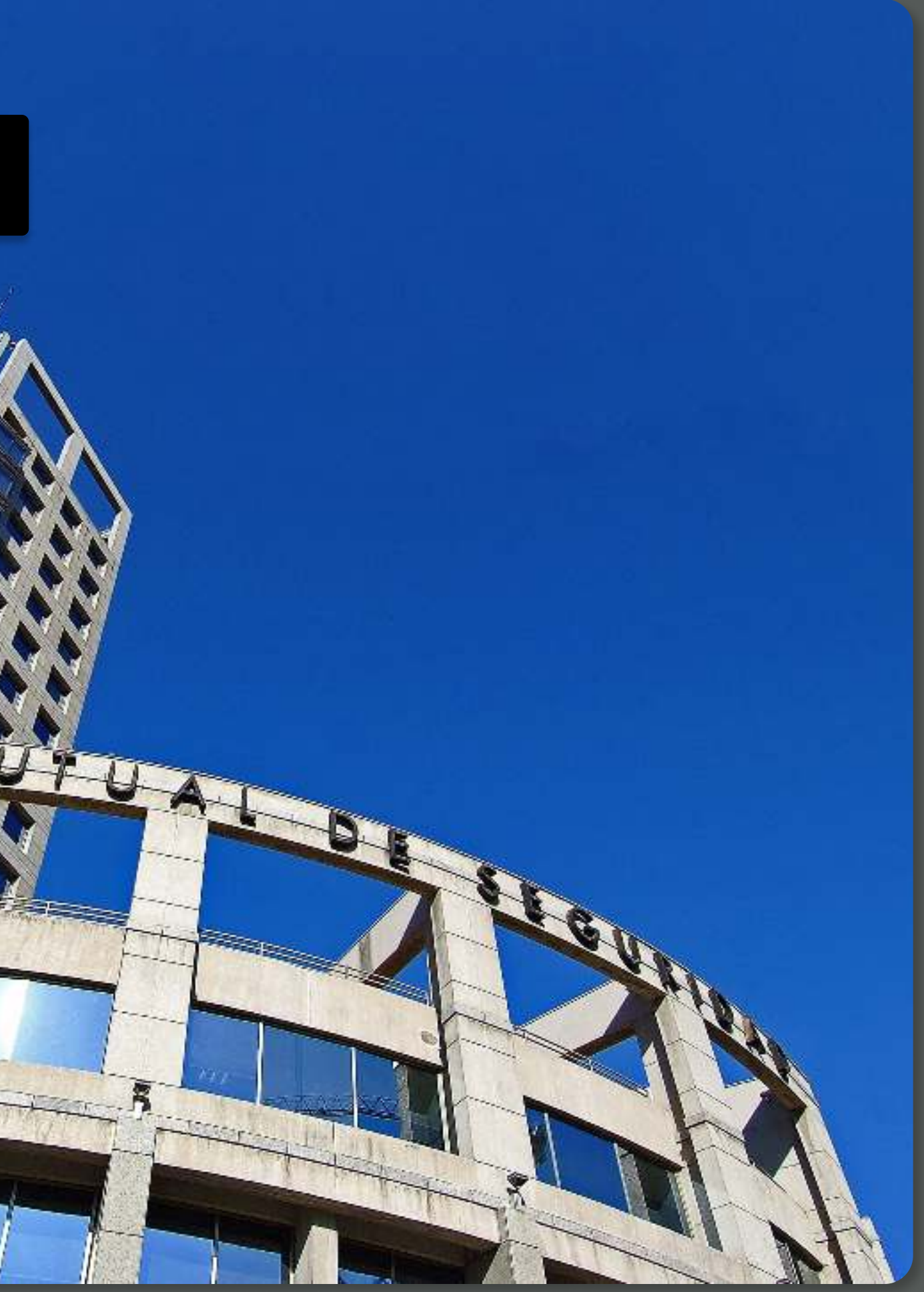

PÁGINA: HOME SUCURSAL VIRTUAL EMPRESAS

Inicio Revisa tu caso Tour Tour Virtual Centro de ayuda Contacto Sucursal virtual > Inicio Autoevaluaciones Administración de Siniestros **ADMINISTRACIÓN DE SINIESTROS** ana<sup>111</sup> Centro Evaluación del Trabajo CET Acá puedes realizar las siguientes operaciones: Prevención de Riesgos · Ver el seguimiento del siniestro y descargar la nómina de 3accidentados. · Subir documentos por siniestro y des Portal de Pagos salud. • Ver estado de licencia, controles y hos Certificados e informes · Ver estado del pago de la licencia. E-Denuncia Ingresa Agui > Capacitación Inscripción a cursos 何 Información Adherente Seguimiento de Cursos **Estadísticas** Certificados y diplomas individuales **DESCARGA DE CERTIFICADOS** Certificados y diplomas masivos Decreto Supremo N°67 • Descargar Certificados y Validación de Documentos Estado inscripciones Diplomas de Capacitaciones • Descargar Certificados de tus trabajadores. Mantención de Usuarios y Diplomas Vigentes. Cambio de Empresa Ingresa Aquí > Ingresa Aquí > e.

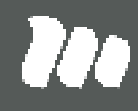

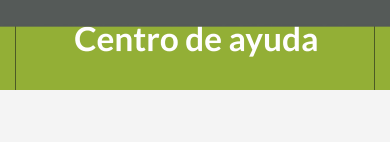

 $A = 0$ 

Navega por el menú principal, y haz clic en la opción "Certificados y diplomas masivos", que se ubica dentro del servicio de "Capacitación".

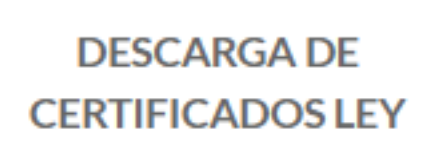

- Certificado de Cotizaciones.
- · Certificado de Adhesión.
- Certificado de Siniestralidad.

**Ingresa Aquí >** 

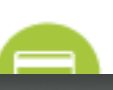

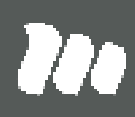

## 1.- Descargar documentos filtrando por Rut del trabajador

#### TUTORIAL: Descarga masiva de Certificados y Diplomas - capacitaciones / SUCURSAL VIRTUAL EMPRESAS PÁGINA: CAPACITACIÓN - Certificados y diplomas masivos

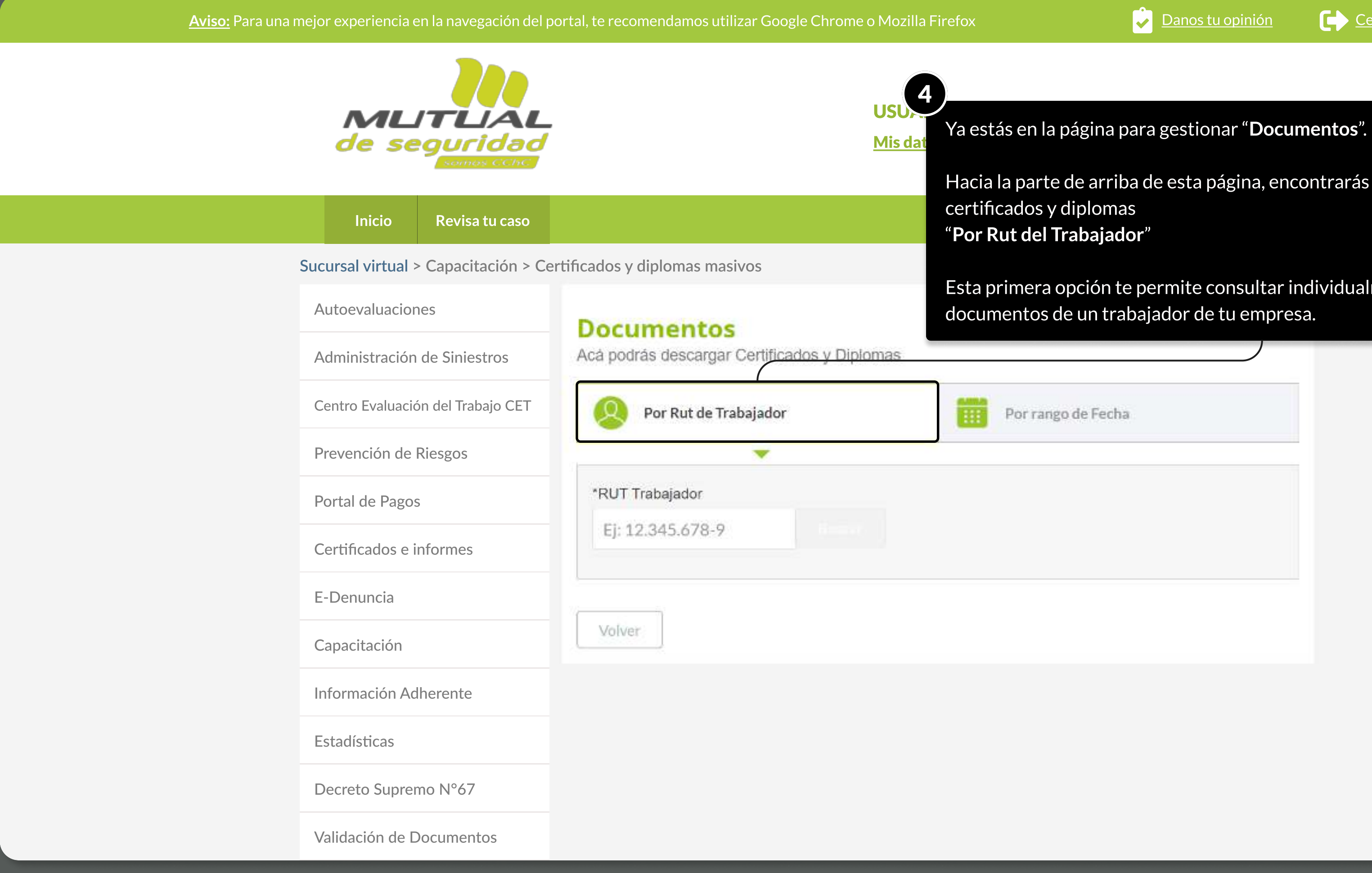

MOSTRANDO: 07 DE 21 SLIDES

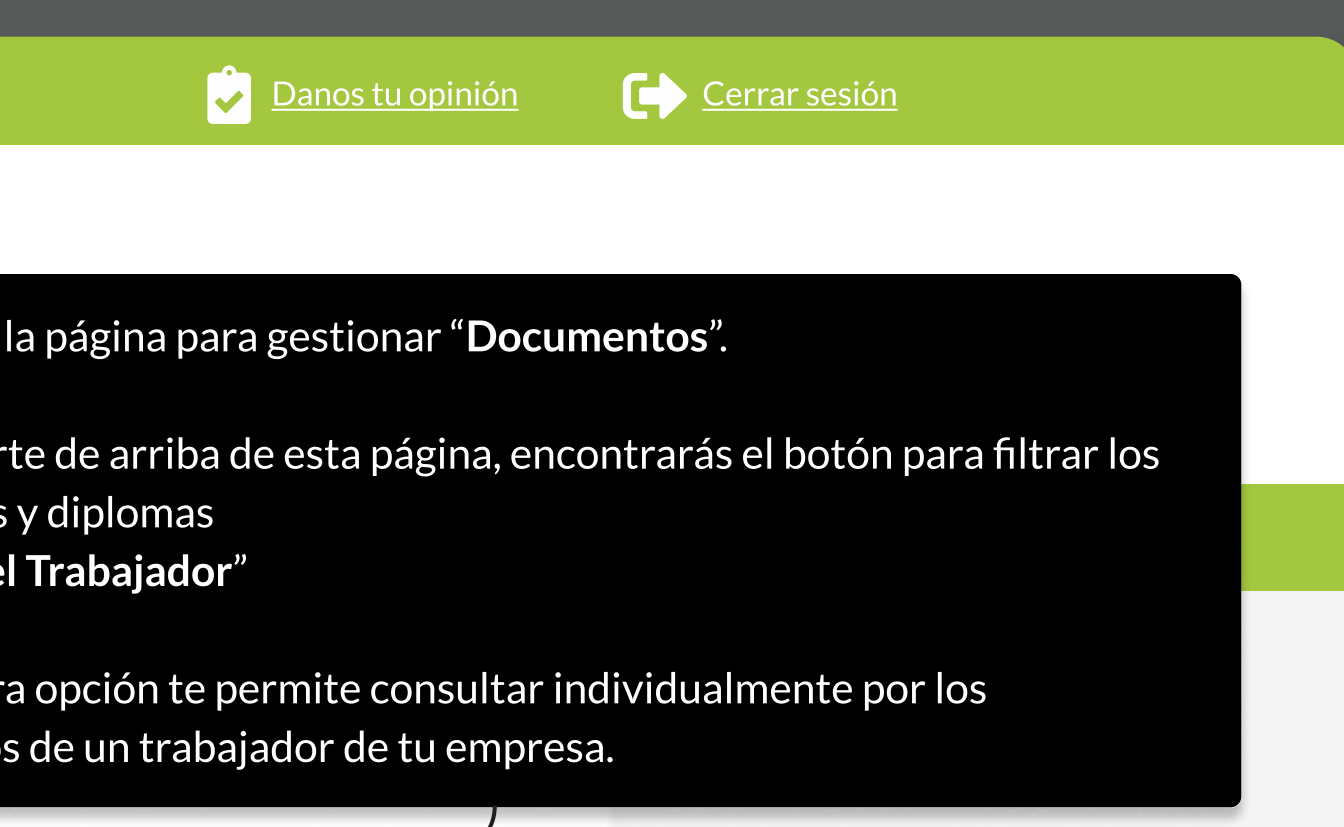

**Ta** 

PÁGINA: CAPACITACIÓN - Certificados y diplomas masivos

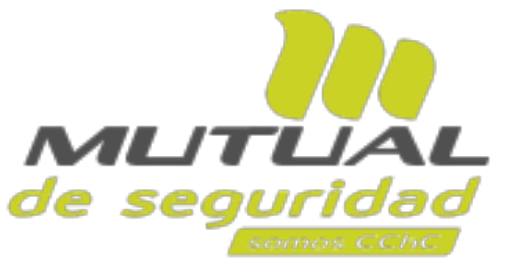

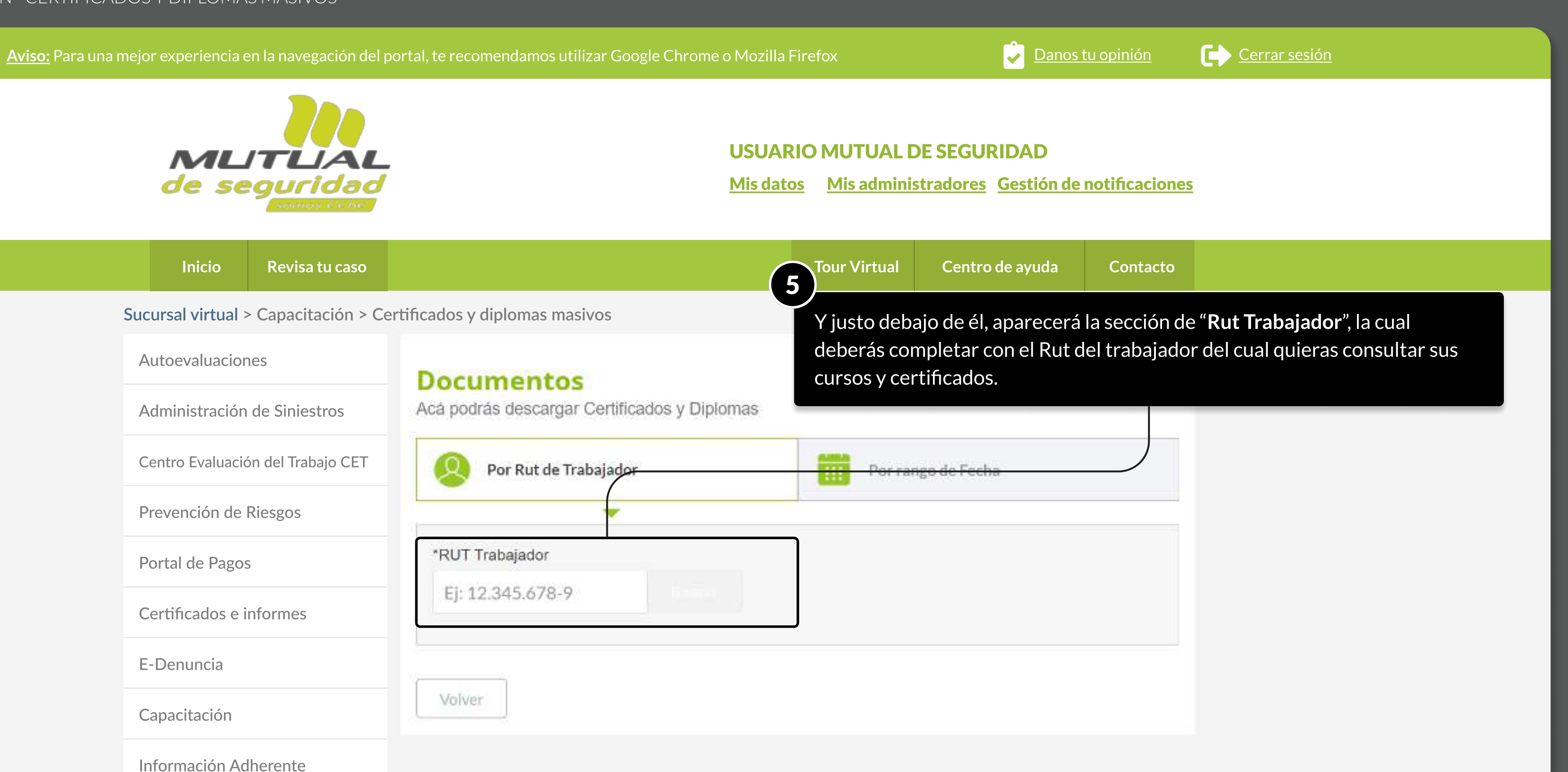

Autoevaluaciones Administración de Siniestros Centro Evaluación del Trabajo CET Prevención de Riesgos Portal de Pagos Certificados e informes E-Denuncia Capacitación Información Adherente Estadísticas Decreto Supremo N°67 Validación de Documentos

MOSTRANDO: 08 DE 21 SLIDES

#### PÁGINA: CAPACITACIÓN - CERTIFICADOS Y DIPLOMAS MASIVOS

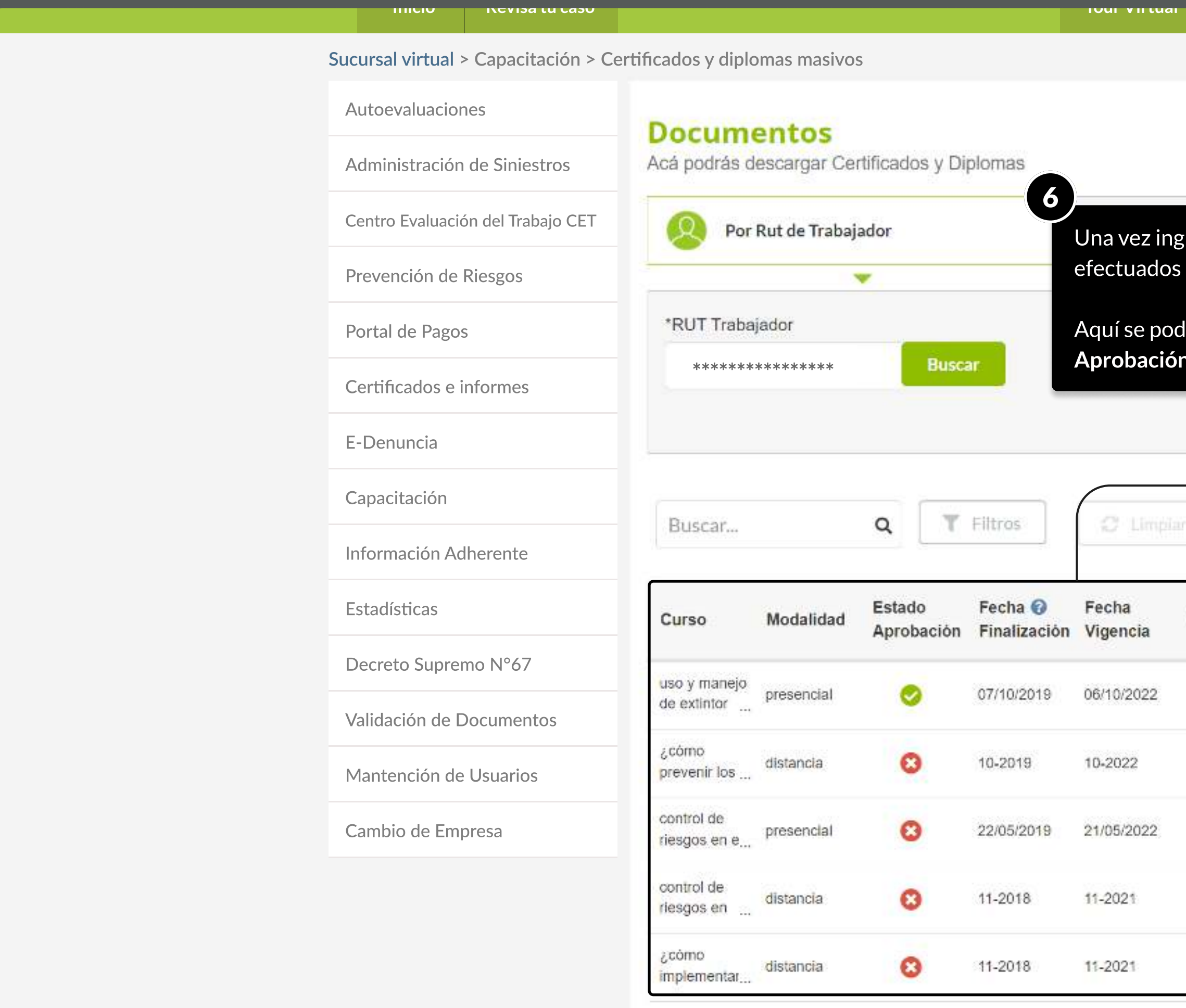

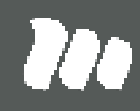

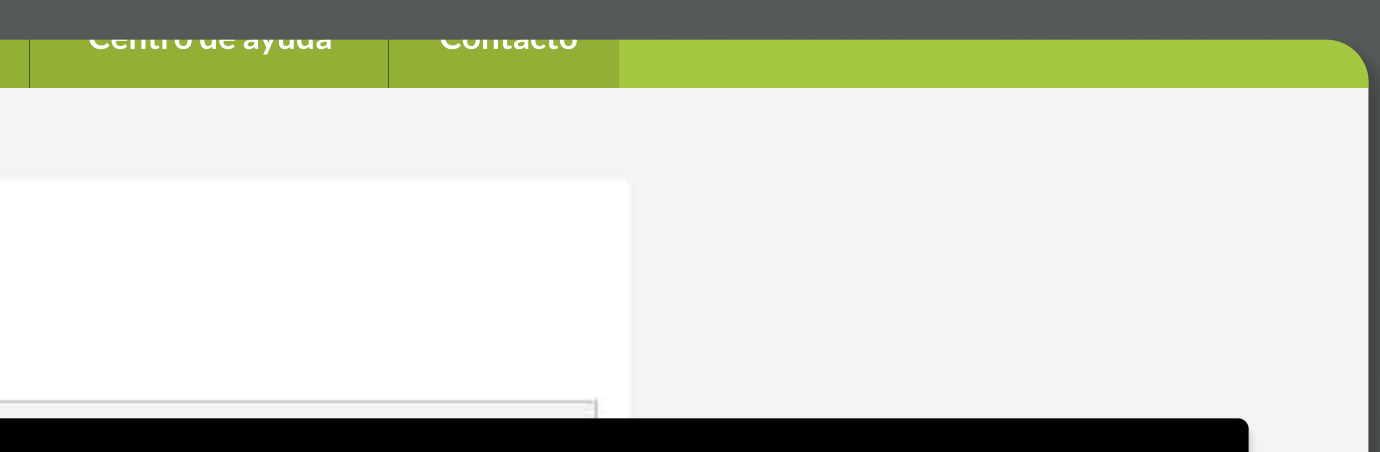

resado su <mark>RUT</mark> se desplegará un listado con todos los cursos por el trabajador.

Irán observar por: <mark>Nombre del Curso, Modalidad, Estado de</mark> , Fecha de Finalización, Fecha de Vigencia y Vigencia.

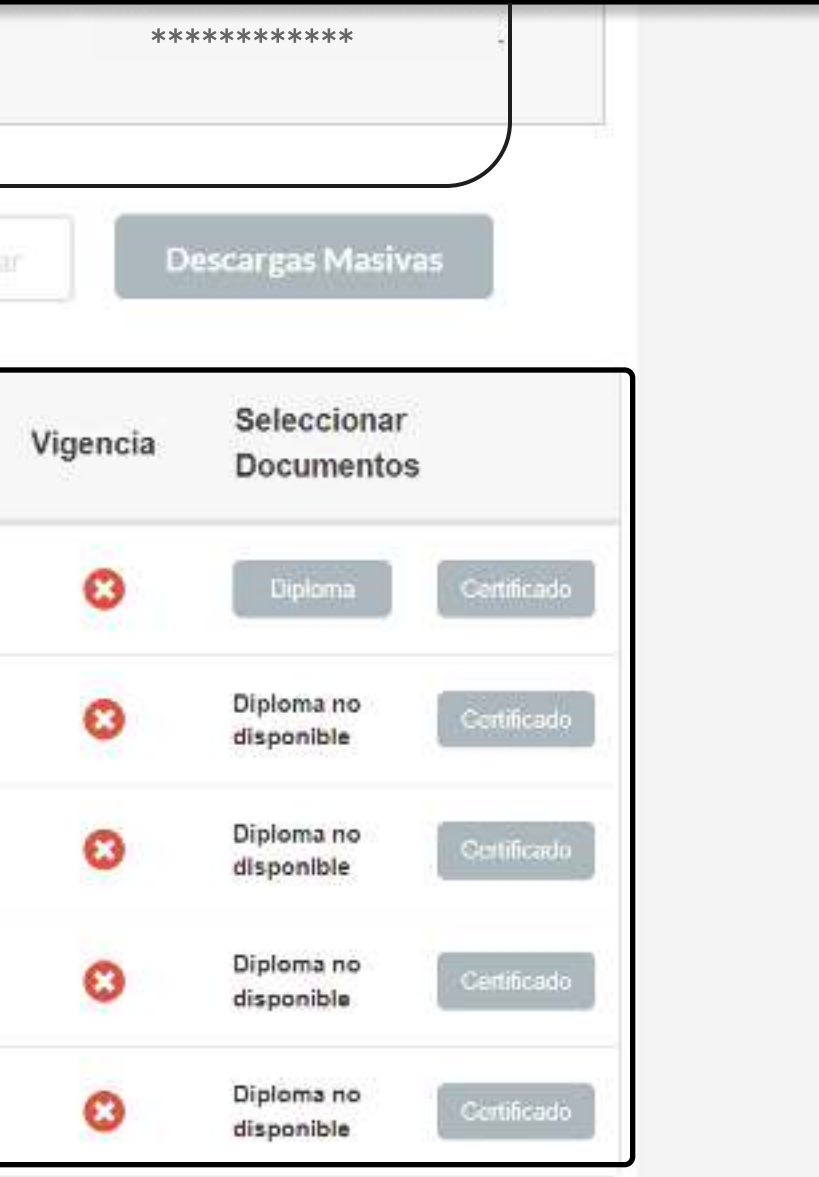

#### PÁGINA: CAPACITACIÓN - CERTIFICADOS Y DIPLOMAS MASIVOS

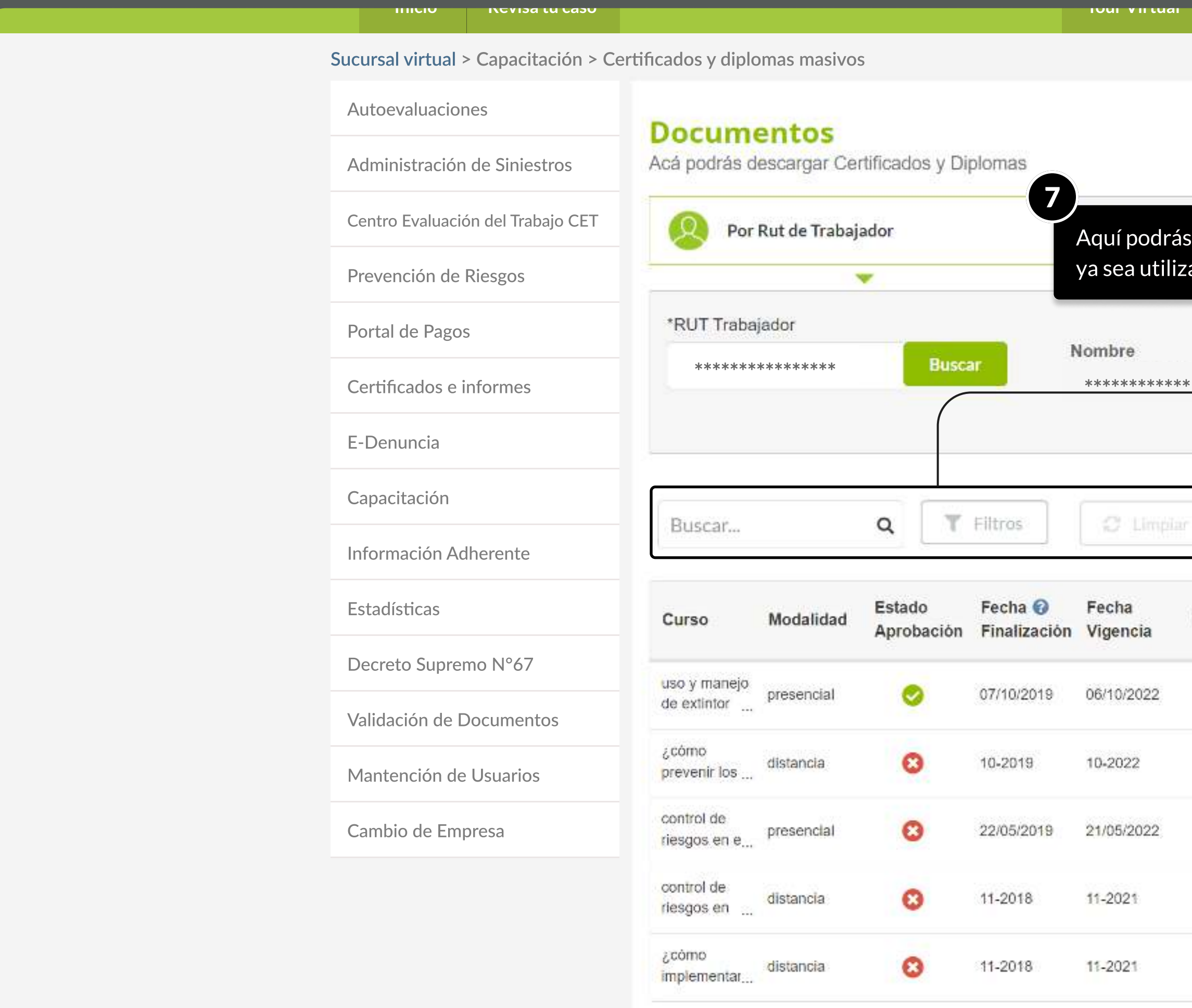

<u>uchu u uc ayuua</u> <u>uurraulu</u> V)

"Buscar" o "Filtrar" entre los cursos del trabajador consultado, ando palabras claves o aplicando un filtro general.

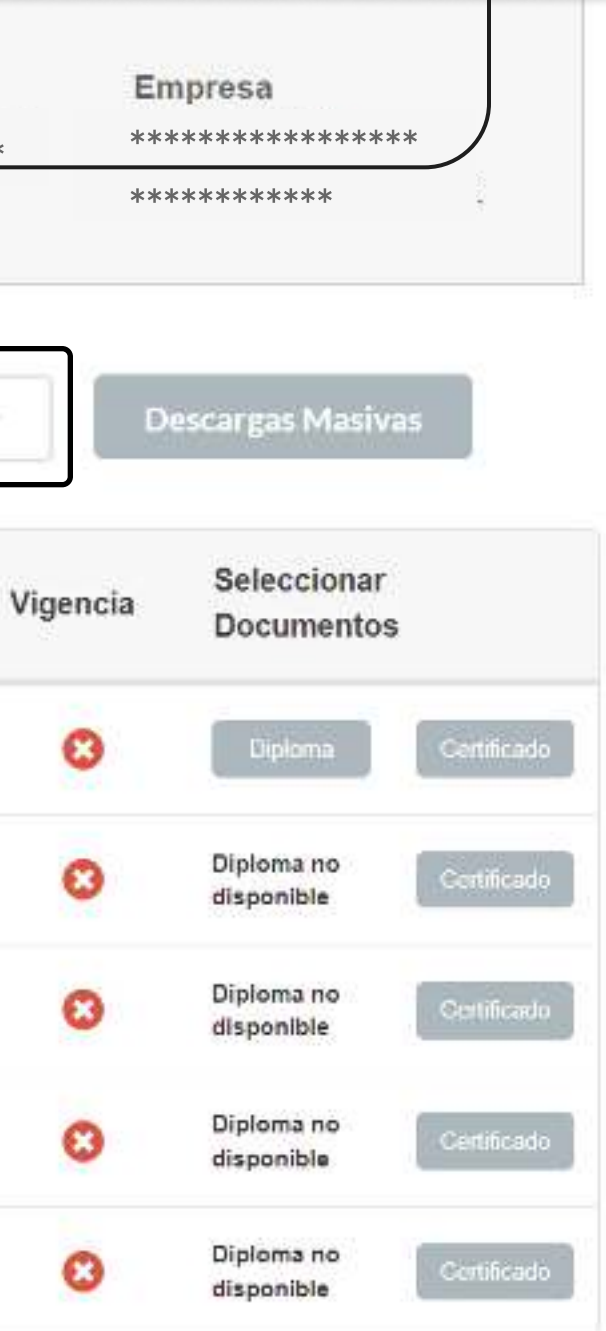

#### PÁGINA: CAPACITACIÓN - CERTIFICADOS Y DIPLOMAS MASIVOS

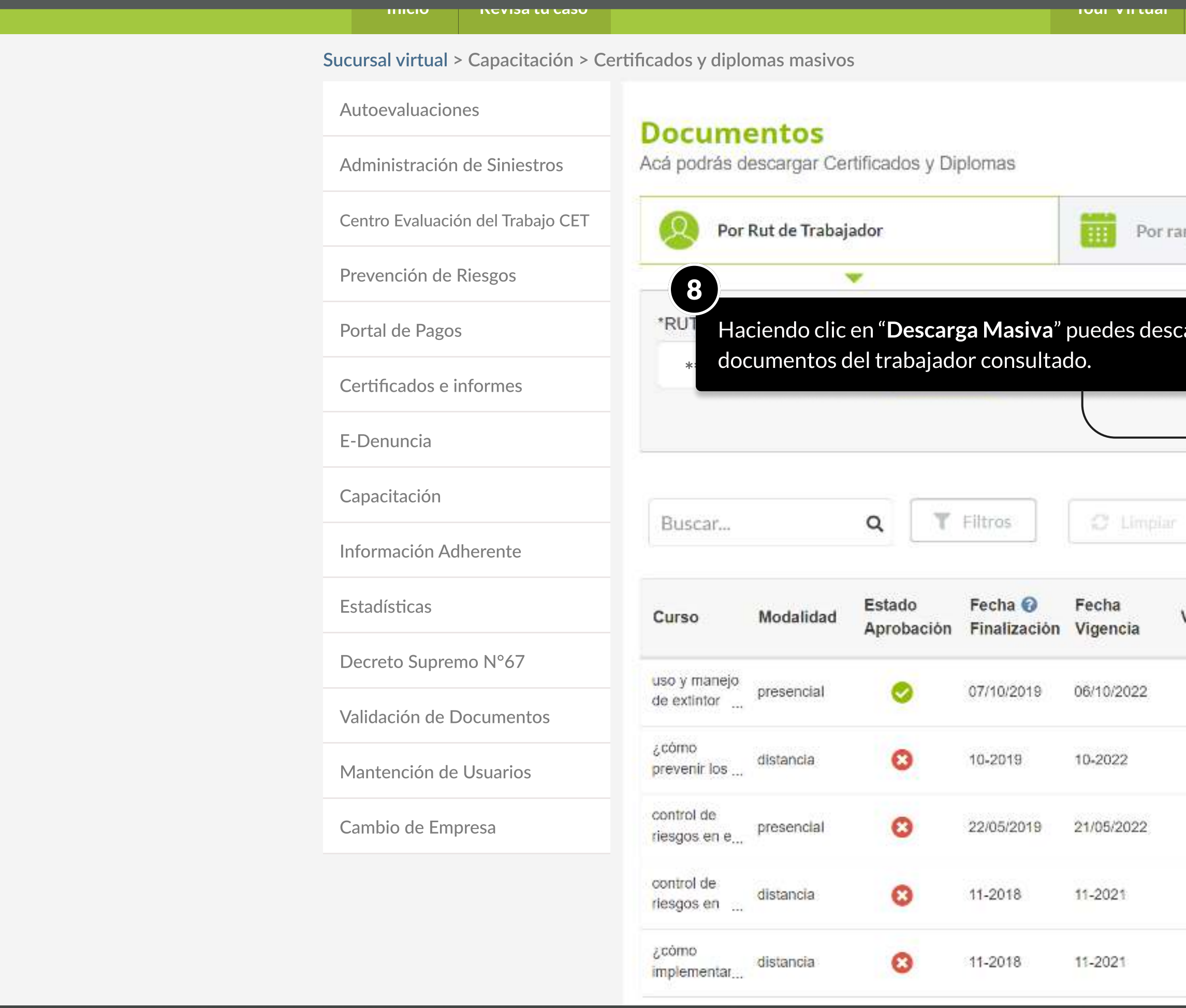

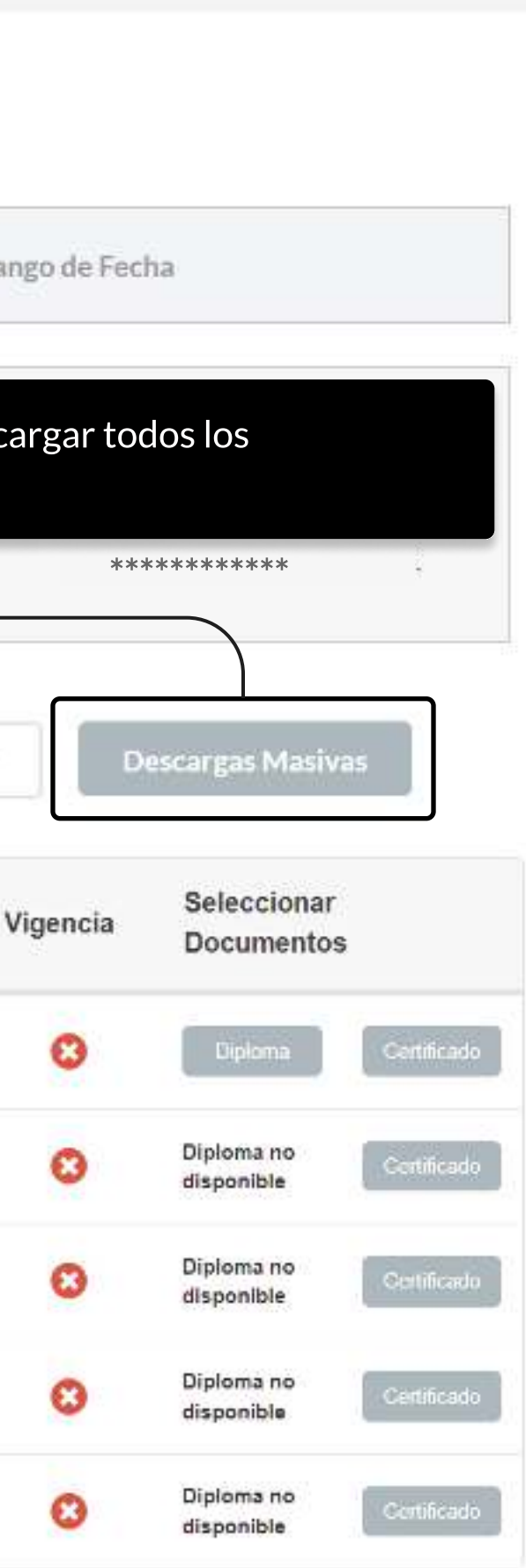

<u>Uchu u uc ayuua</u>

Curriactu

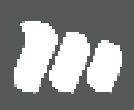

#### PÁGINA: CAPACITACIÓN - CERTIFICADOS Y DIPLOMAS MASIVOS

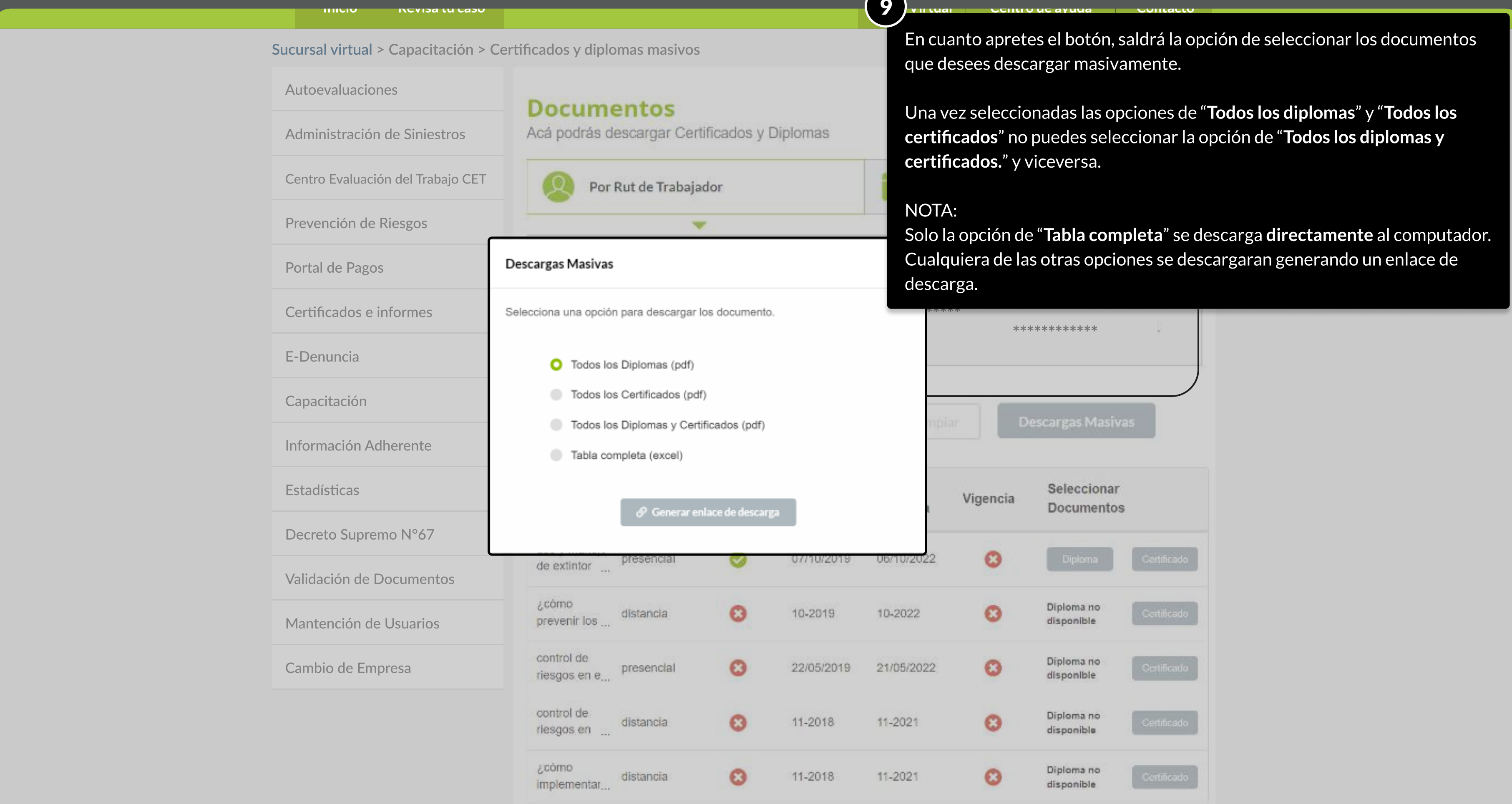

**MOSTRANDO: 12 DE 21 SLIDES** 

#### PÁGINA: CAPACITACIÓN - CERTIFICADOS Y DIPLOMAS MASIVOS

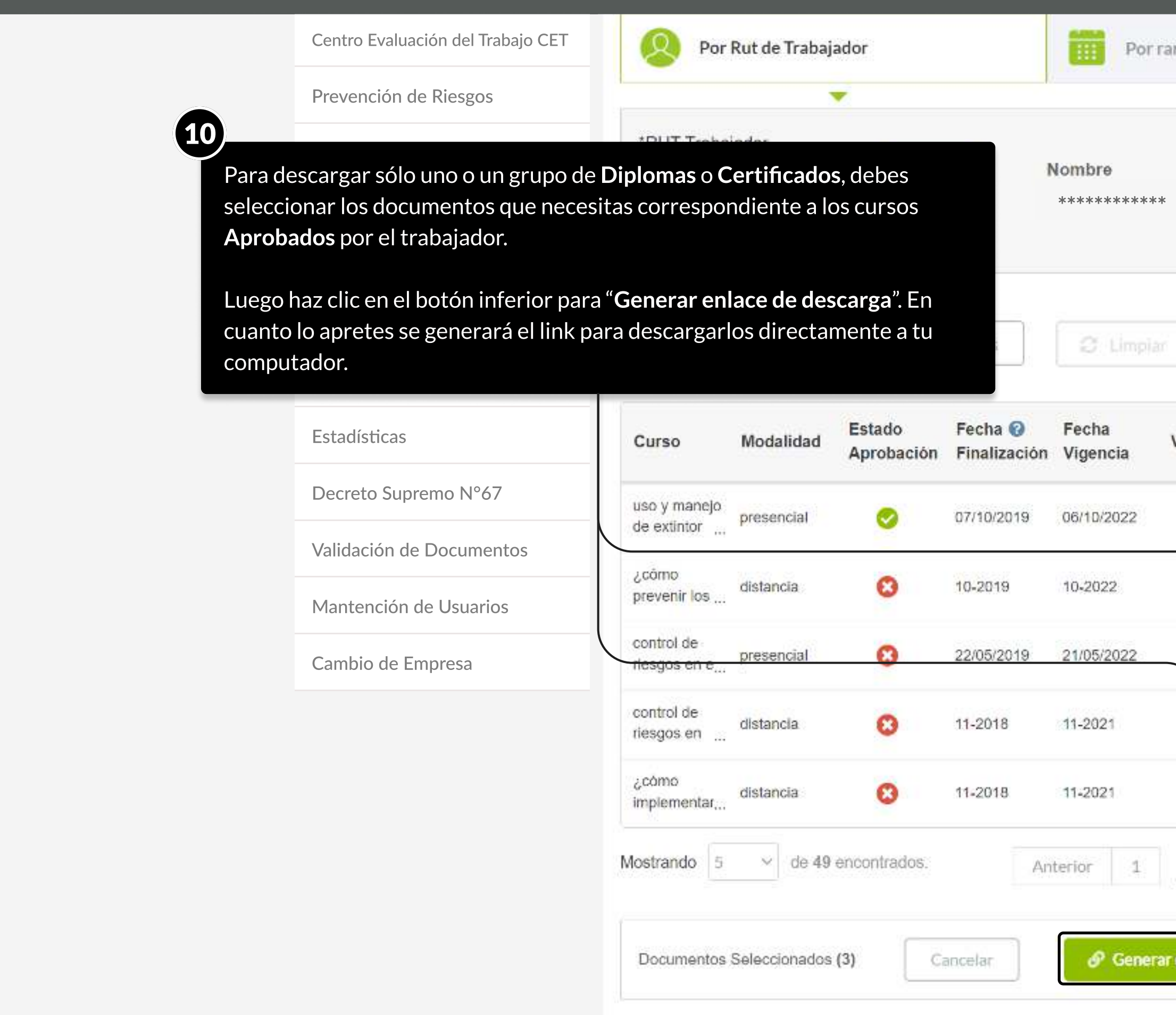

**MOSTRANDO: 13 DE 21 SLIDES** 

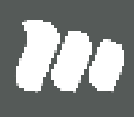

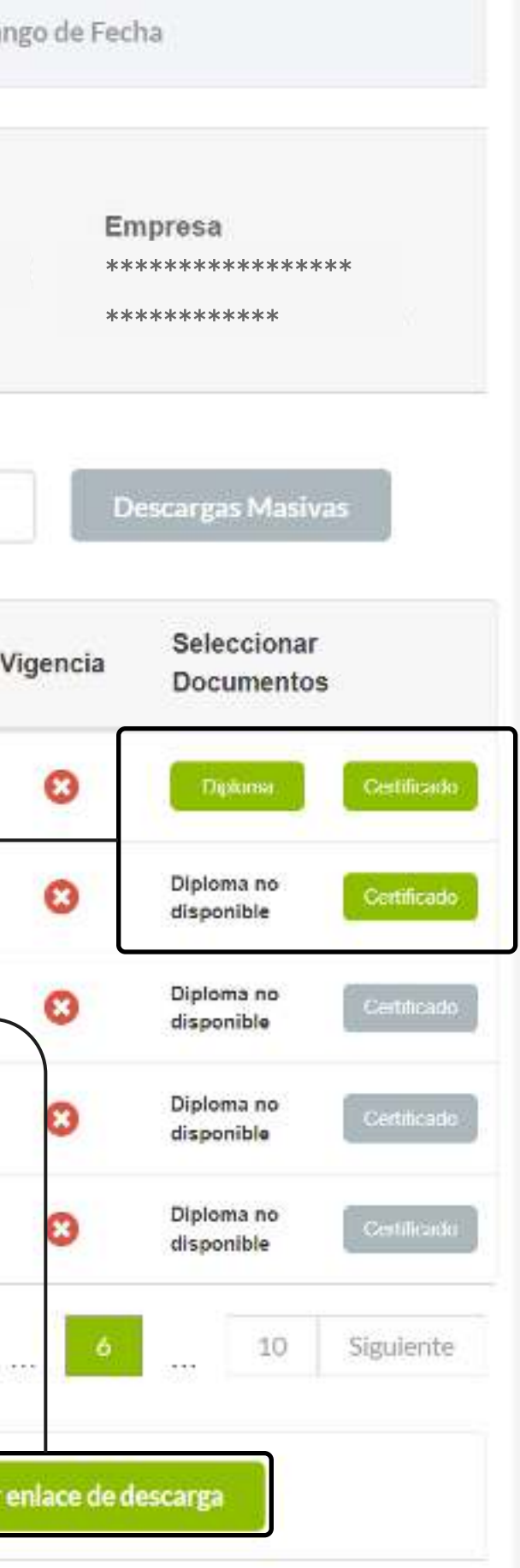

## 2.- Descargar documentos filtrando por Rango de Fechas.

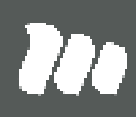

PÁGINA: CAPACITACIÓN - Certificados y diplomas masivos

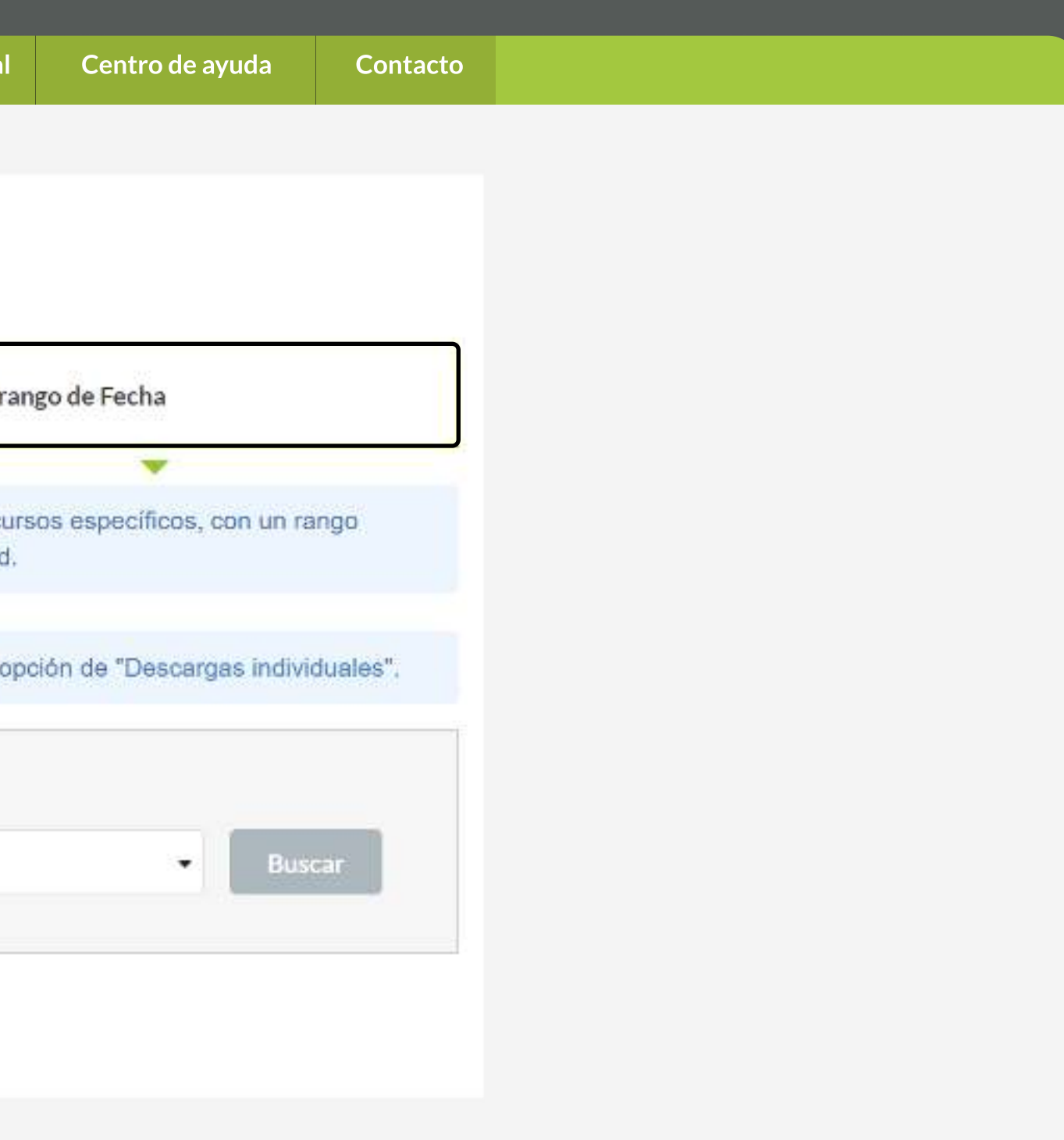

'Da

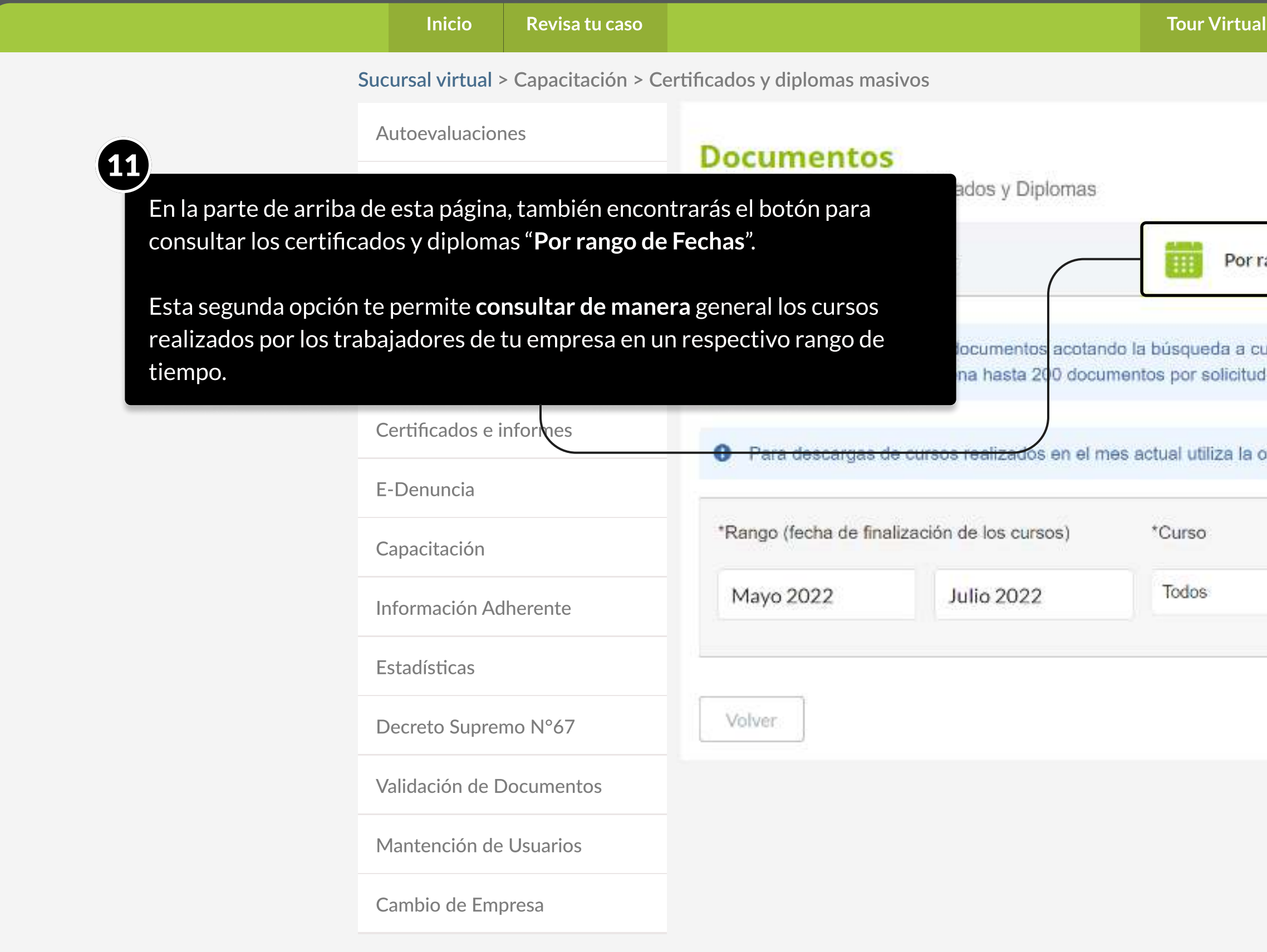

PÁGINA: CAPACITACIÓN - Certificados y diplomas masivos

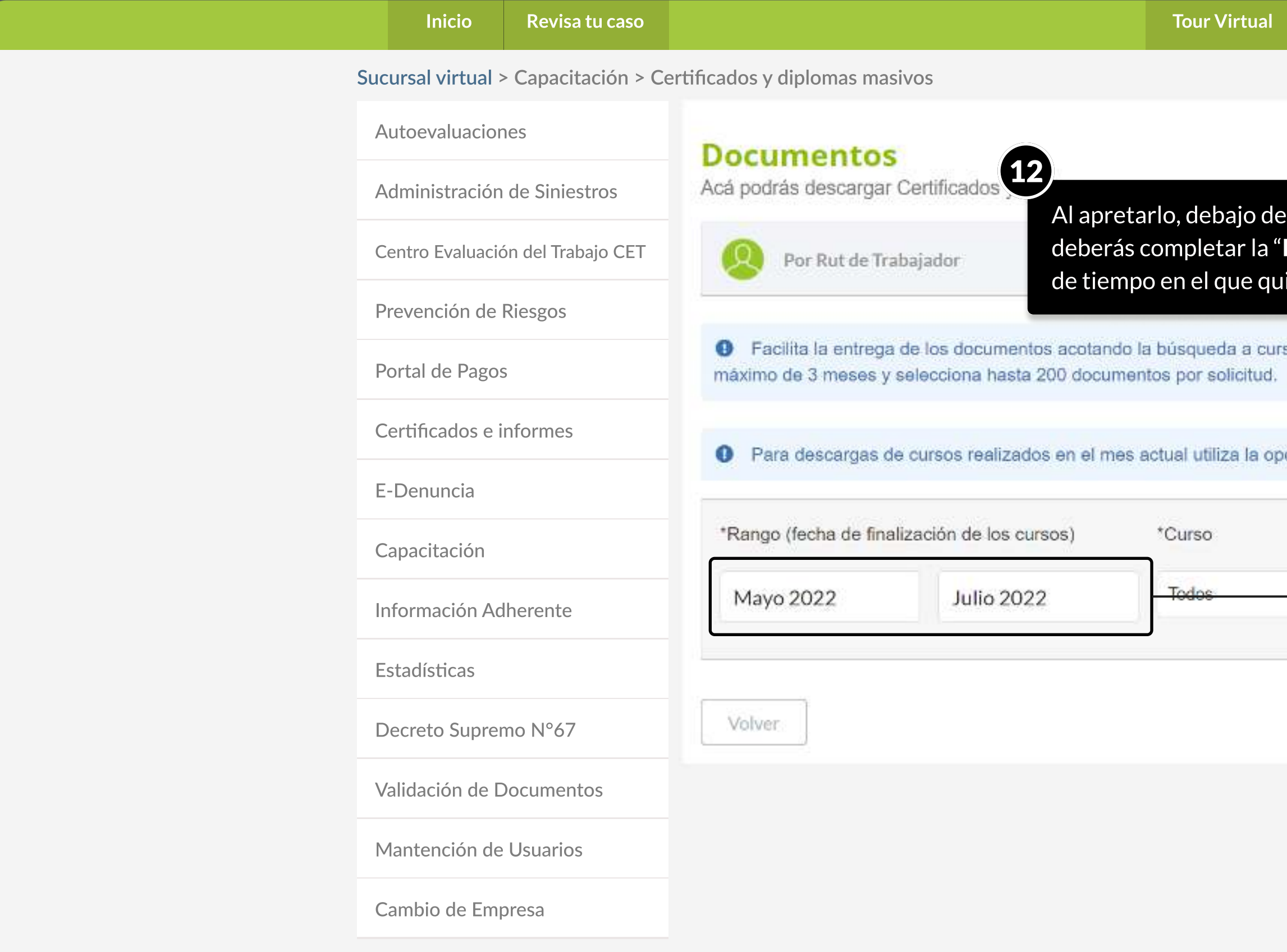

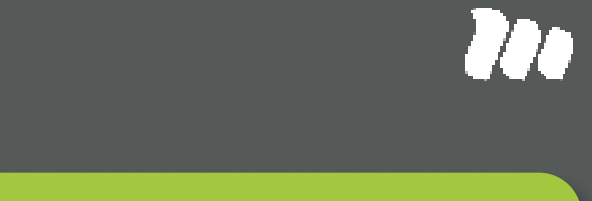

e él, aparecerá la sección de "**Rango**". En esta sección Fecha Inicio" y "Fecha Fin" correspondientes al lapso ieres consultar los cursos y certificados realizados.

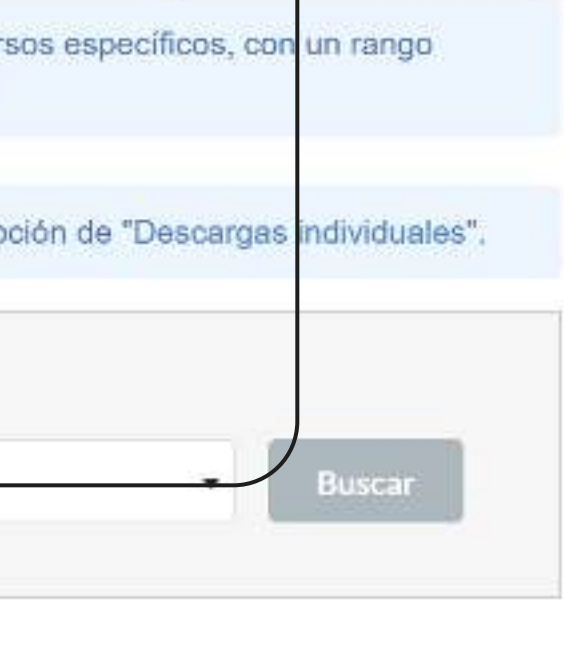

Inicio de ayuda de Contacto

PÁGINA: CAPACITACIÓN - Certificados y diplomas masivos

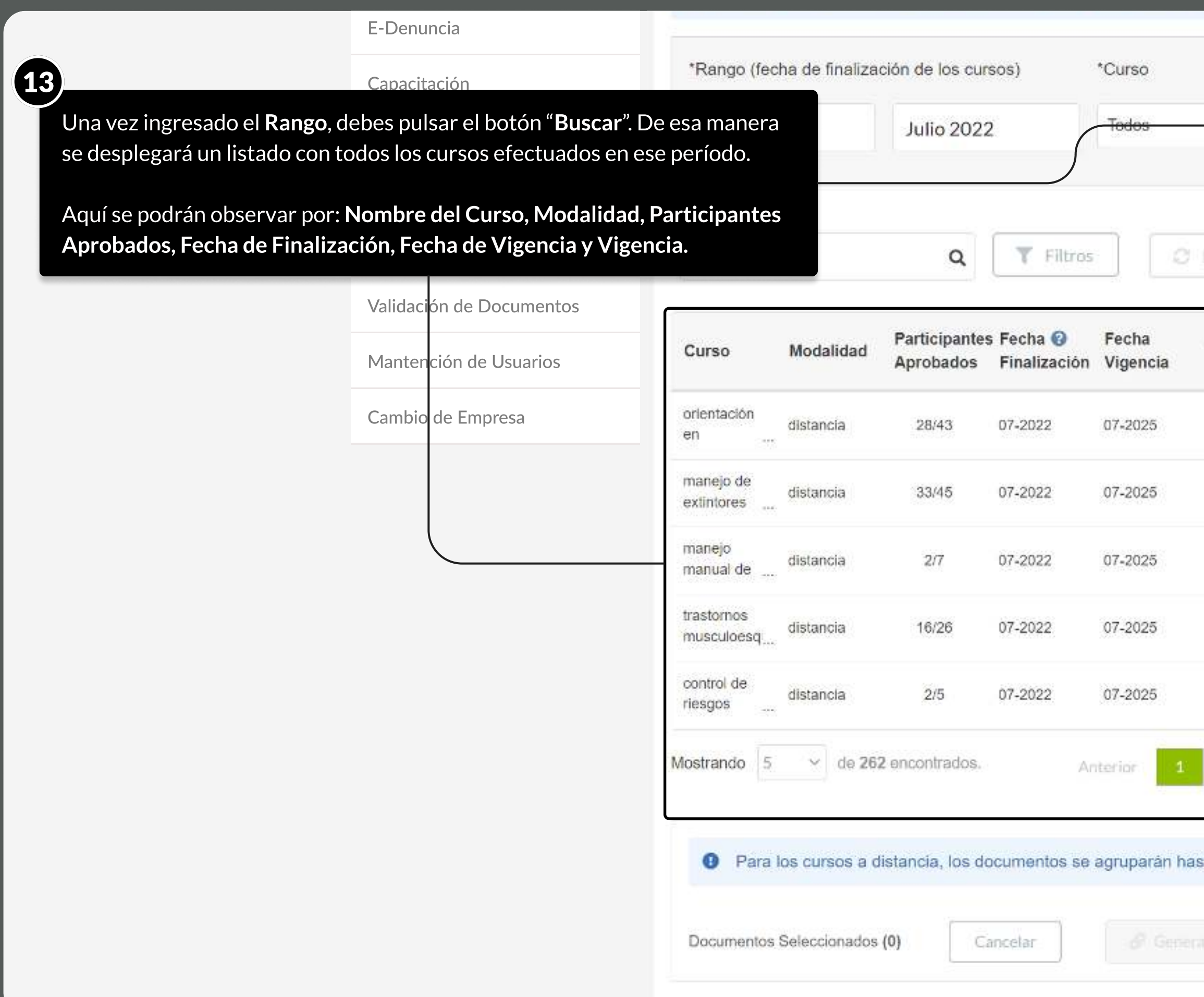

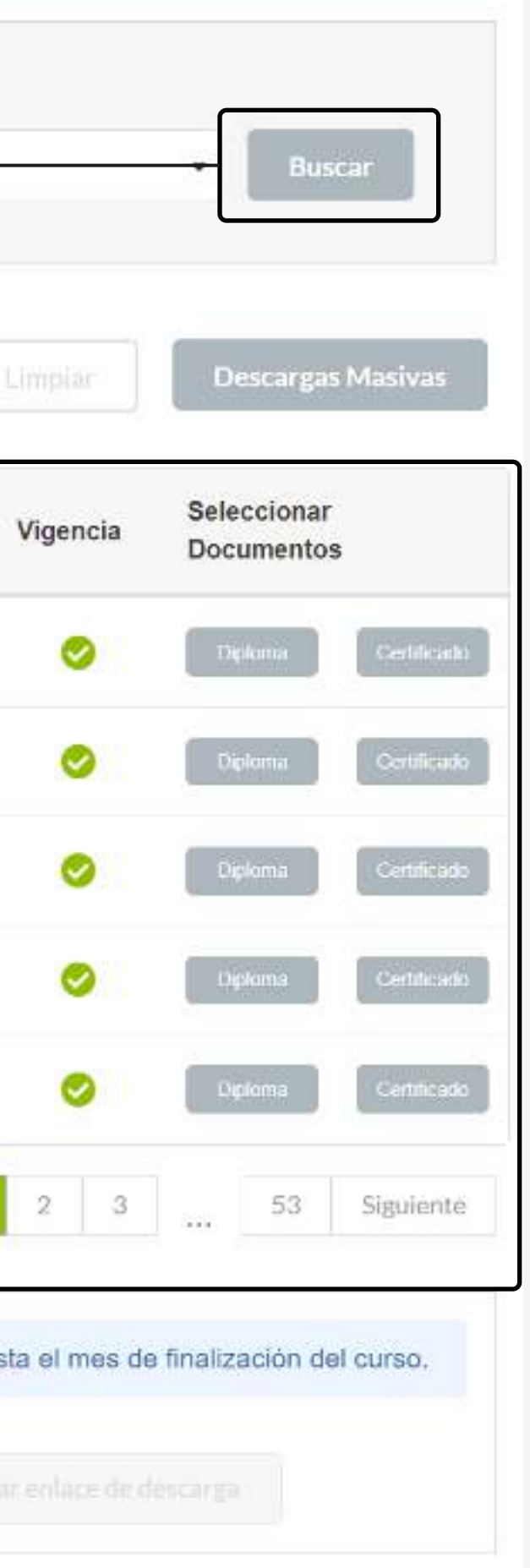

PÁGINA: CAPACITACIÓN - Certificados y diplomas masivos

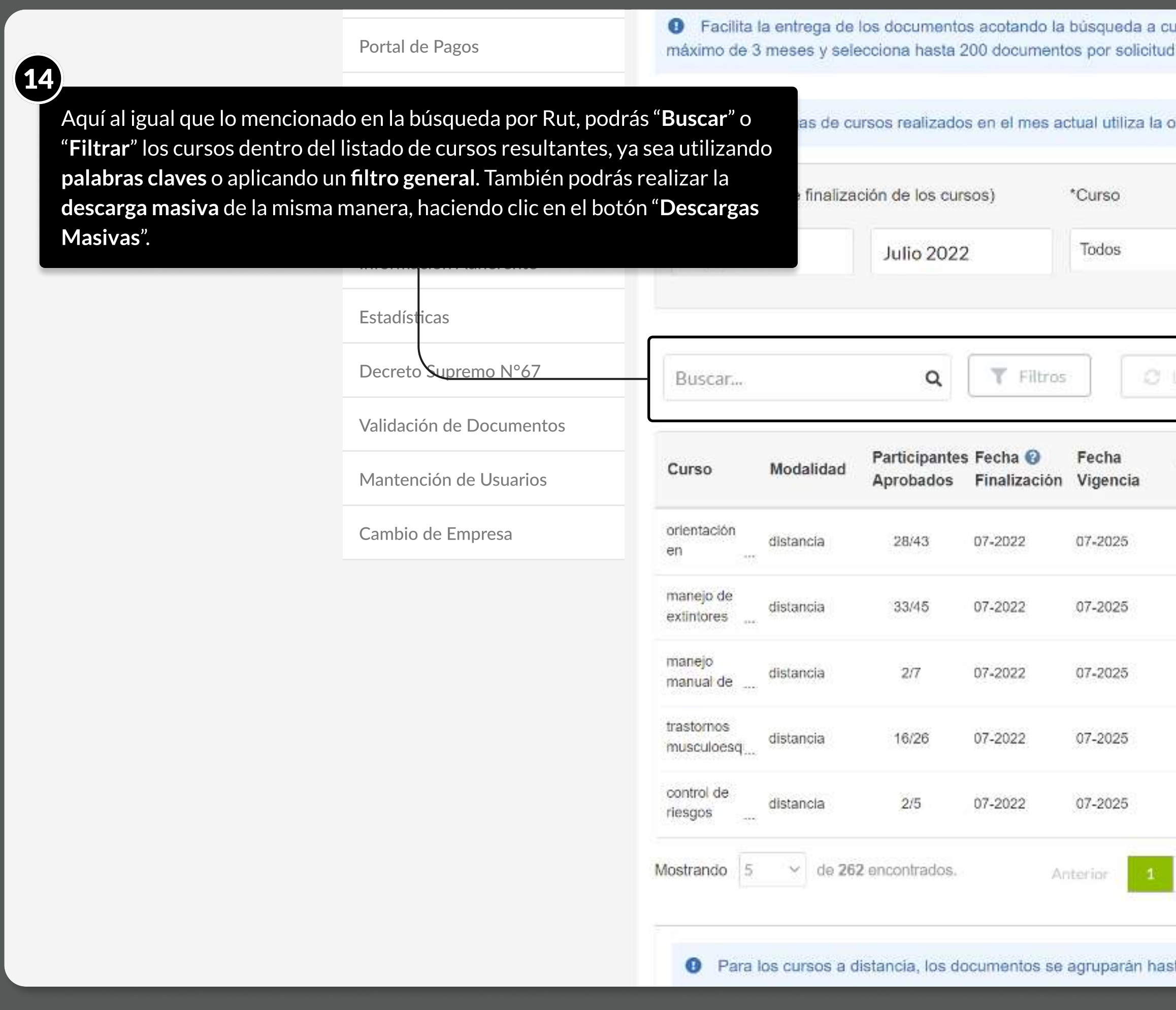

MOSTRANDO: 18 DE 21 SLIDES

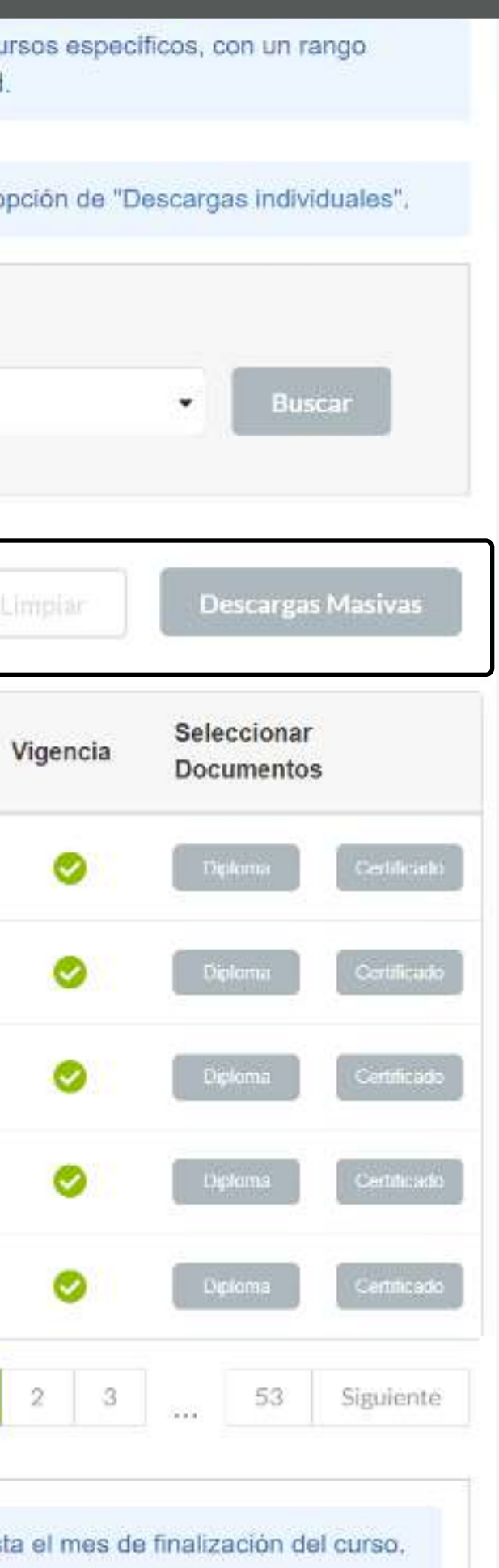

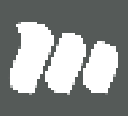

#### PÁGINA: CAPACITACIÓN - Certificados y diplomas masivos

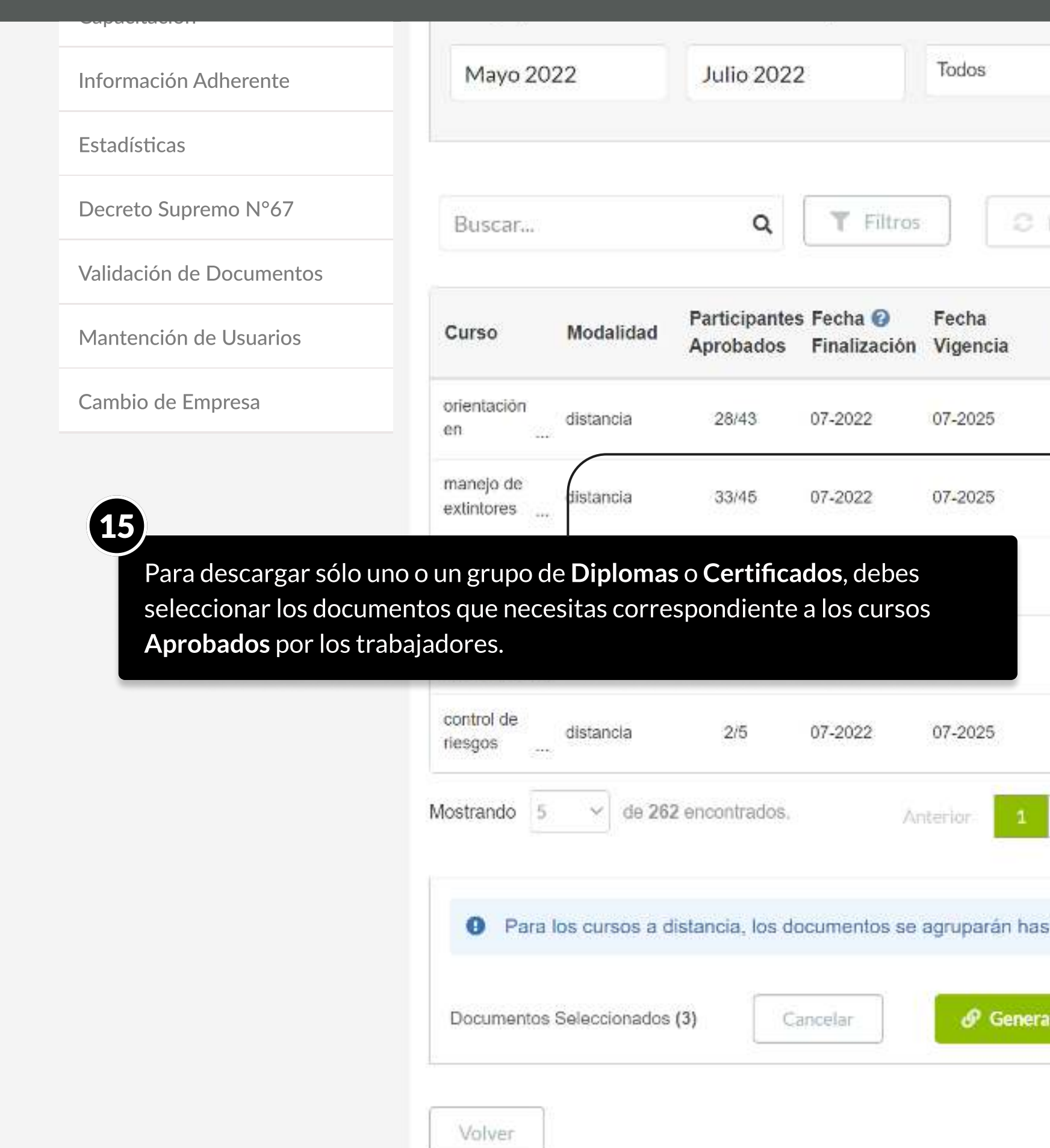

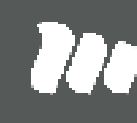

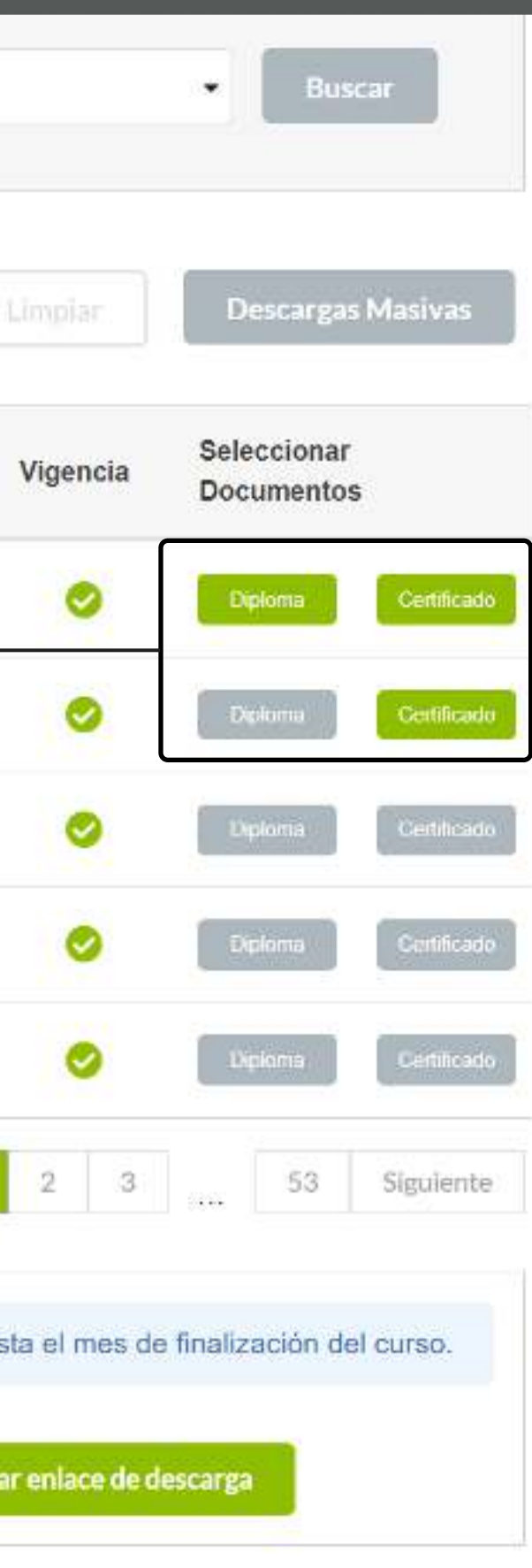

#### PÁGINA: CAPACITACIÓN - Certificados y diplomas masivos

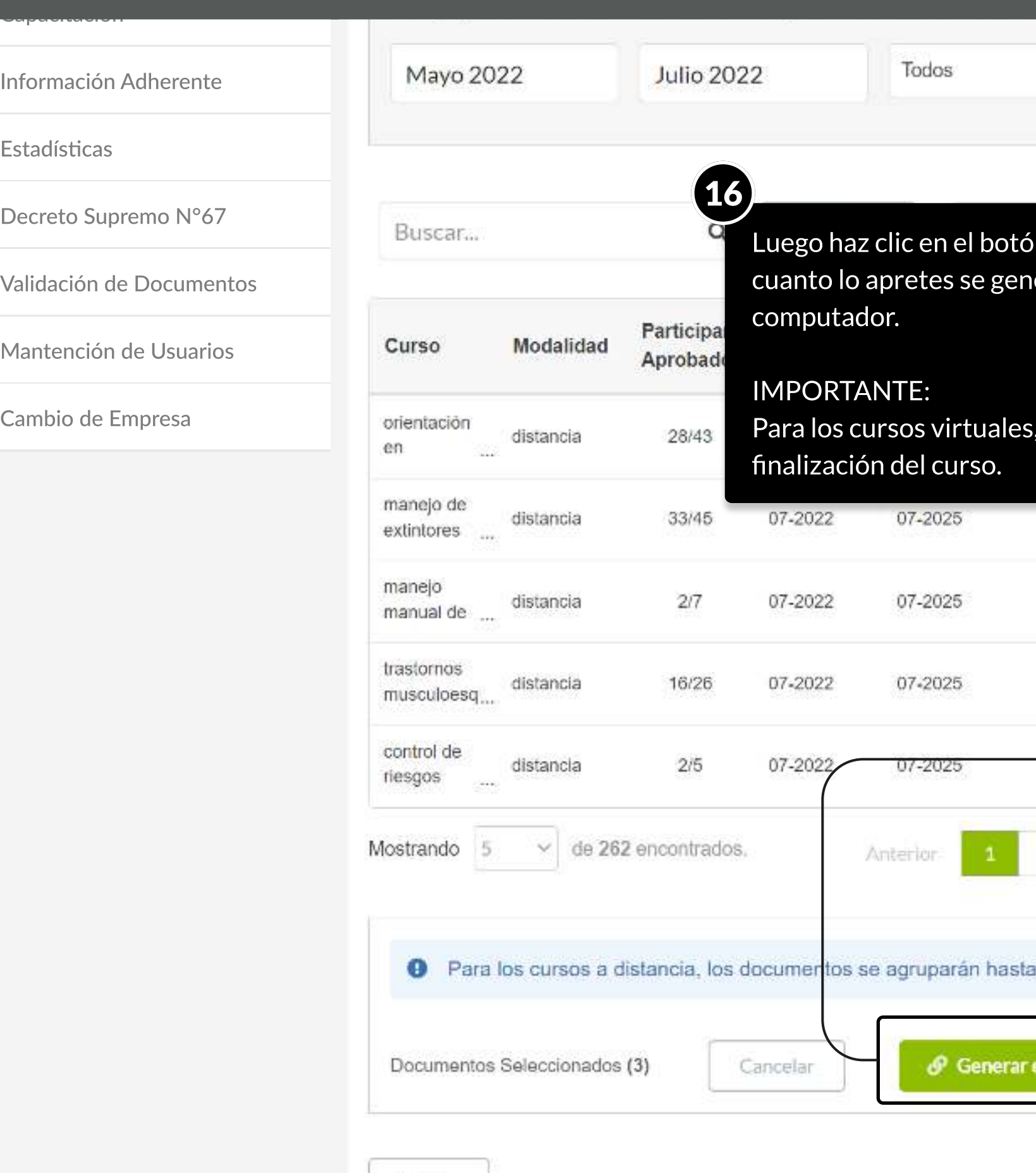

Volver

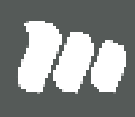

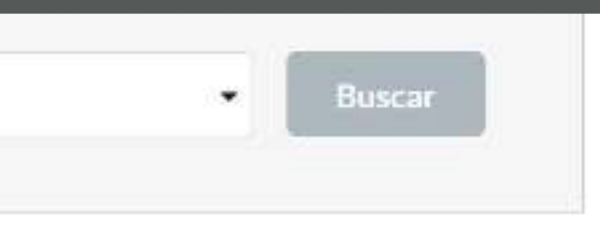

<sub>.</sub><br>In inferior para "**Generar enlace de descarga.**" En ierá el link para descargarlos directamente a tu

#### los documentos se agruparán por el mes de

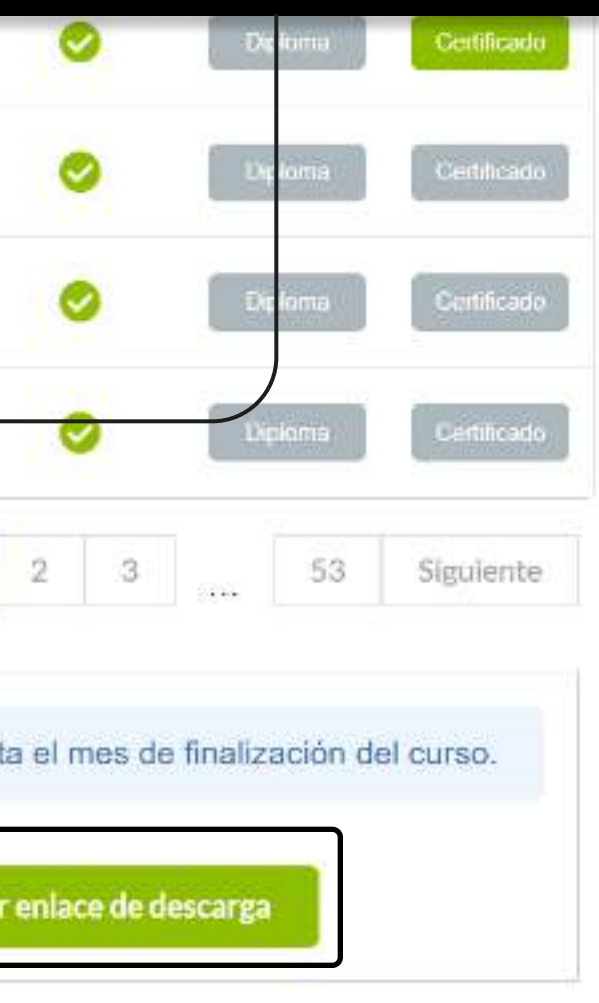

# TUTORIALES DE USO SUCURSAL VIRTUAL

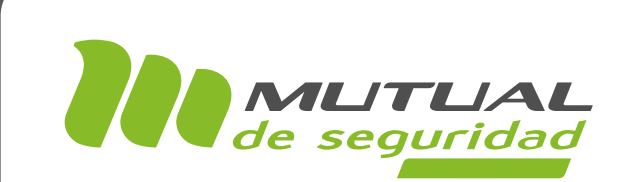

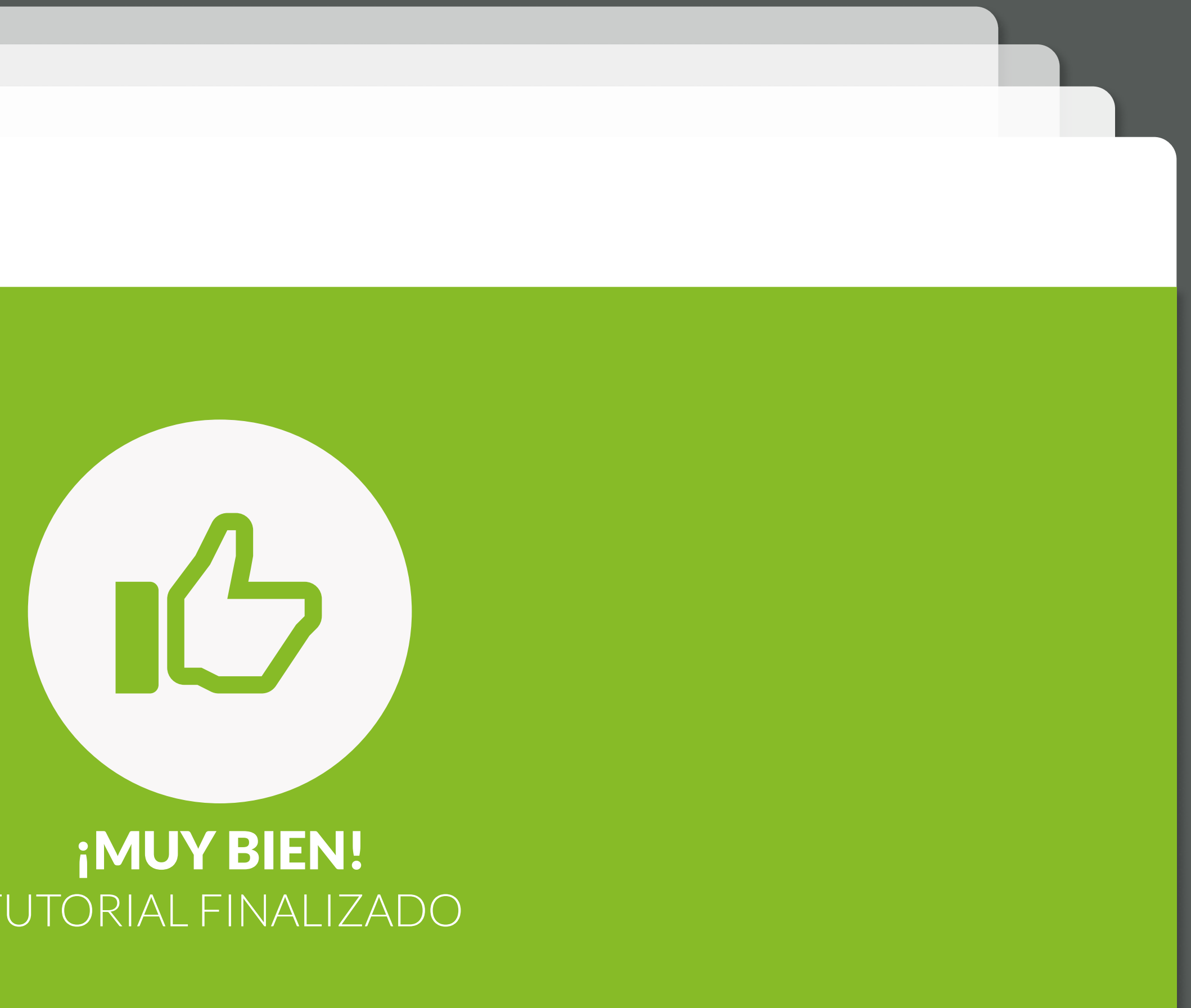

# TUTORIAL FINALIZADO

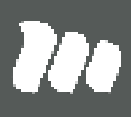